Manual de Usuario

# **JUSTIFICACIÓN MÉDICA PARA PACIENTE USUARIOS DE DERIVADOS DEL CANNABIS PARA USO MEDICINAL Y TERAPÉUTICO**

(Versión 1.0)

Área de Tecnología de la Información y Comunicaciones

DIGEMI

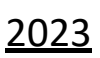

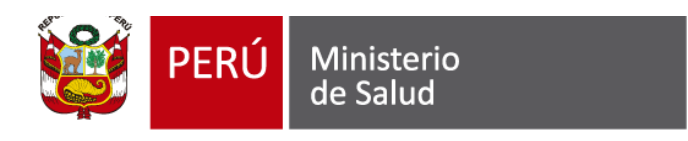

# Contenido

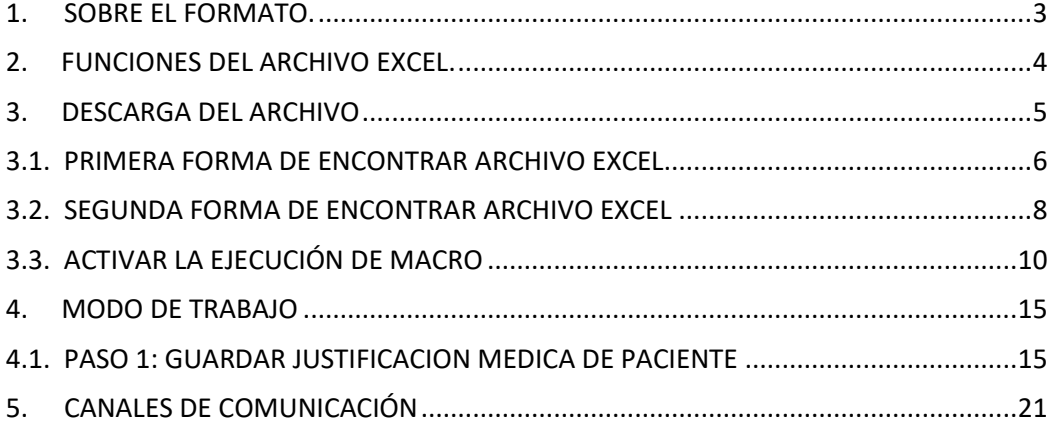

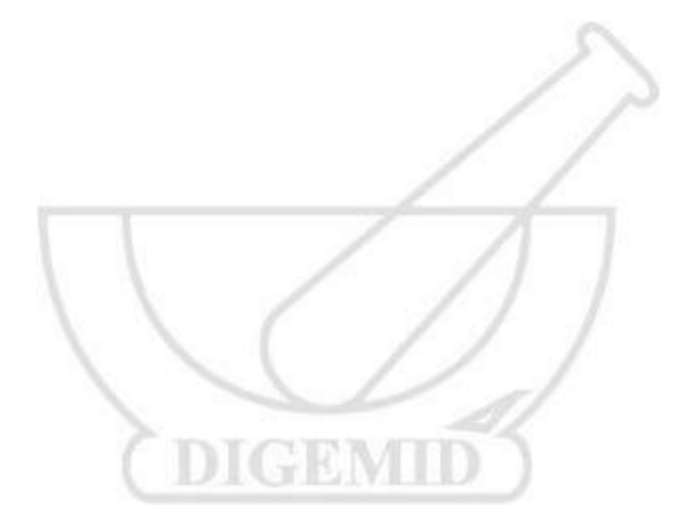

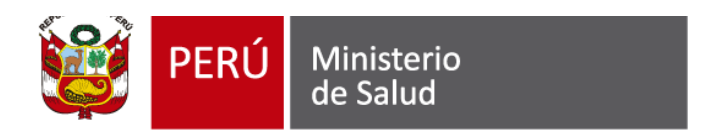

### <span id="page-2-0"></span>**1. SOBRE EL FORMATO.**

Título: JUSTIFICACIÓN MÉDICA PARA PACIENTE USUARIOS DE DERIVADOS DEL CANNABIS PARA USO MEDICINAL Y TERAPÉUTICO.

 Formato orientado al registro de información que respalda la justificación médica en pacientes usuarios de derivados del cannabis, inscritos en el RENPUC y perteneciente a una determinada asociación, en el marco de la obtención de la licencia para la producción artesanal de derivados de cannabis con cultivo asociativo de la planta del género cannabis, con fines medicinales y terapéuticos.

 La justificación médica para pacientes usuarios de derivados del cannabis para uso medicinal y terapéutico debe responder al código de ética y deontología del Colegio Médico del Perú, ser numerada y archivada por el médico tratante que la genera y debe estar disponible para las acciones de control posterior que corresponda. En caso se modifique o suspenda el tratamiento para el paciente, el médico tratante deberá comunicar este hecho a la Autoridad Nacional o Regional de Medicamentos, Insumos y Drogas. La información presentada en la presente justificación médica tiene carácter de declaración jurada, es confidencial y está protegida de acuerdo a la Ley N.º 29733, Ley de Protección de Datos Personales.

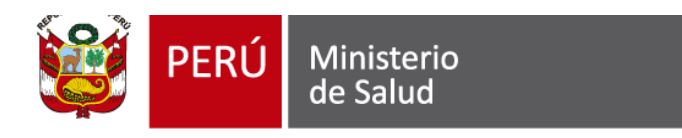

# <span id="page-3-0"></span>**2. FUNCIONES DEL ARCHIVO EXCEL.**

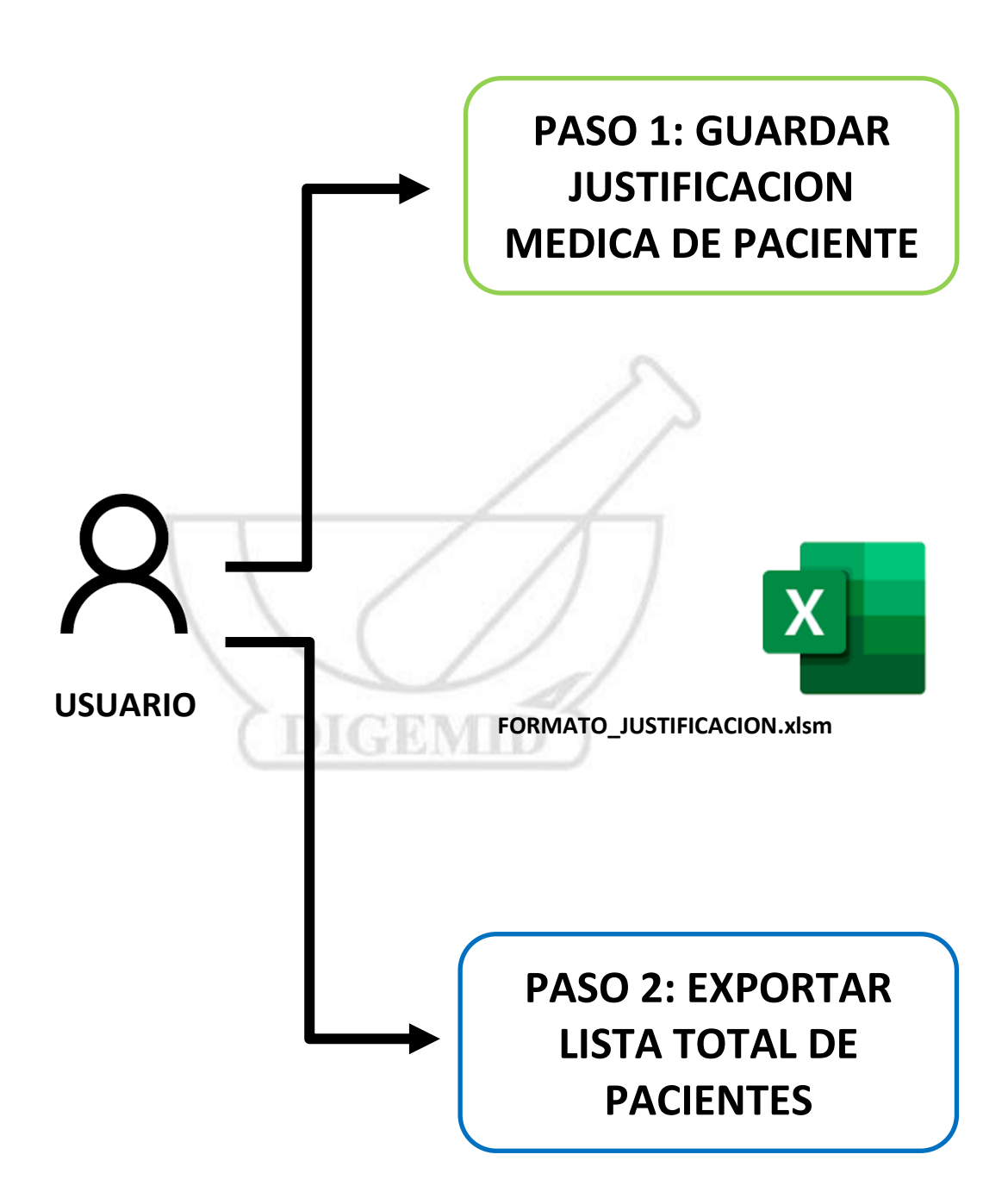

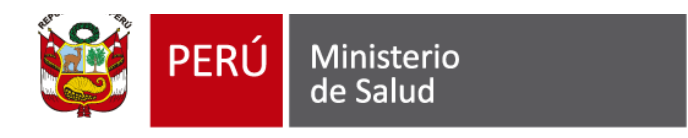

## <span id="page-4-0"></span>**3. DESCARGA DEL ARCHIVO**

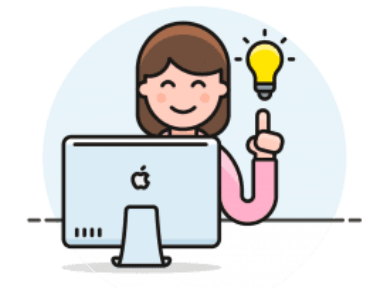

**INGRESAR A LA DIRECCION WEB.**

**https://www.digemid.minsa.gob.pe/webDigemid/**

En la figura 01, se muestra el Ingreso a la Pagina Institucional de DIGEMID.

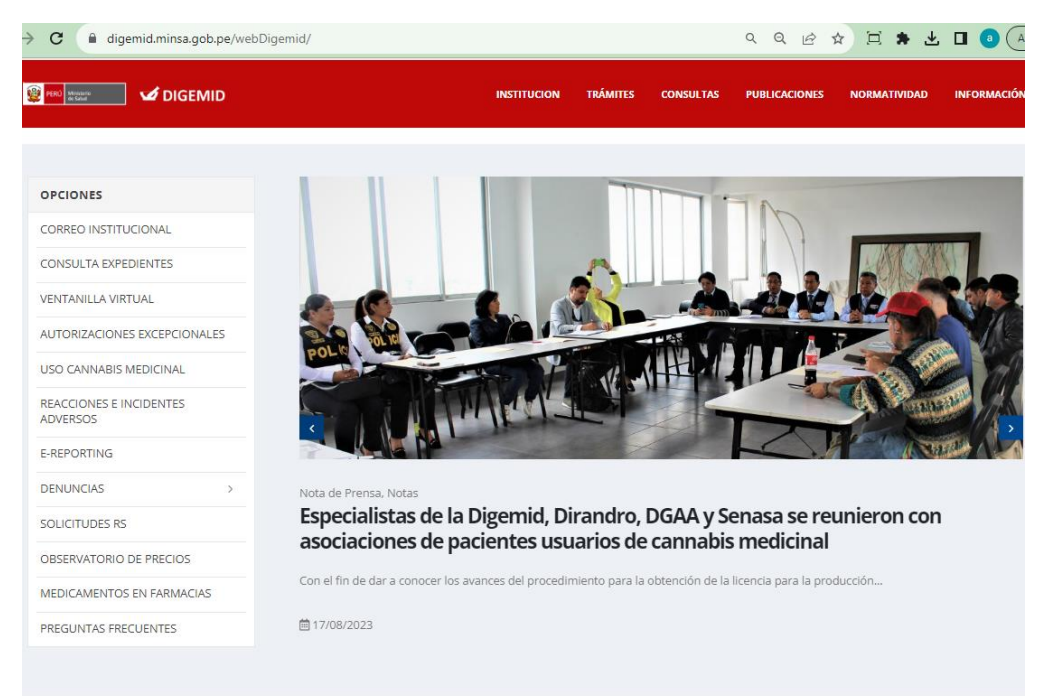

Figura 01: Imagen recuperada del Portal web Institucional de DIGEMID.

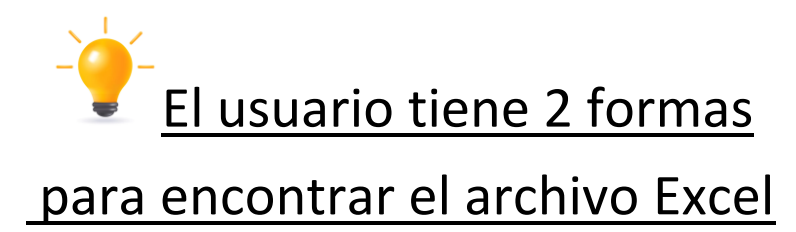

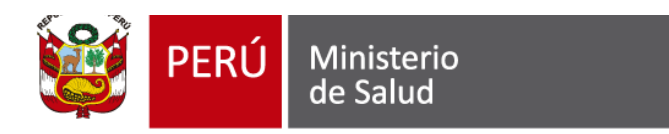

#### <span id="page-5-0"></span>**3.1. PRIMERA FORMA DE ENCONTRAR ARCHIVO EXCEL**

En la figura 02, Se muestra el menú principal de la página SIDIGEMID. Luego nos ubicamos en el menú superior de enlaces. clic en >> TRÁMITES > Formatos-Empresa.

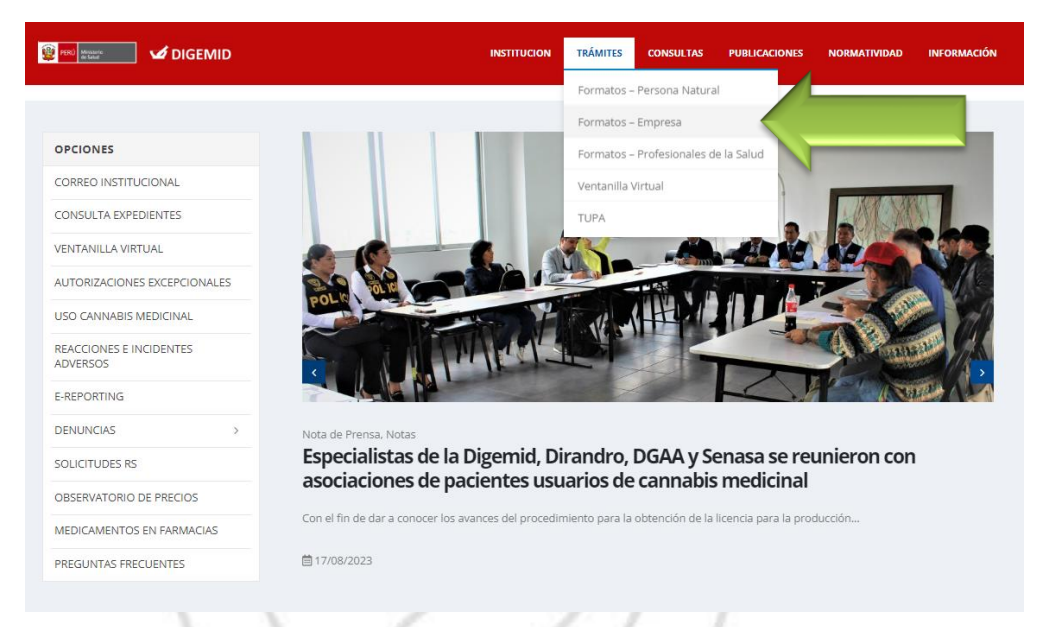

Figura 02: Imagen recuperada del Portal web Institucional de DIGEMID.

En la Figura 03, Nos ubicamos en la Pagina interna "FORMATOS Y TRÁMITES EMPRESA". De manera principal se solicita seleccionar una determinada categoría de trámite. En nuestro caso seleccionamos el botón de enlace "Productos Farmacéuticos".

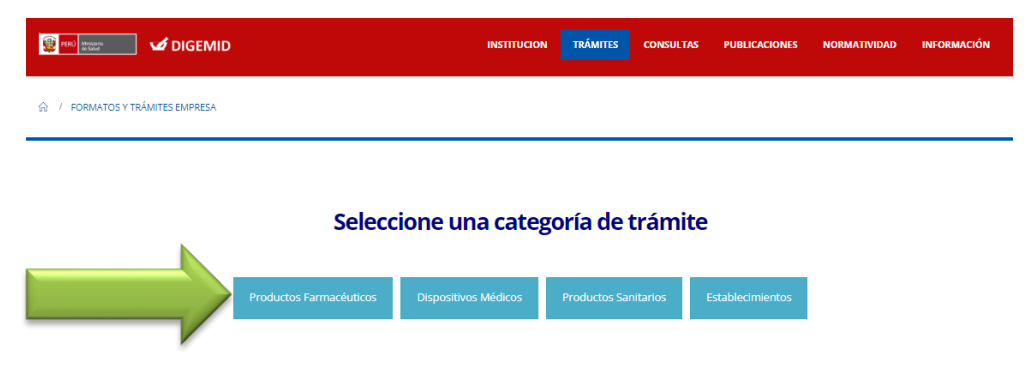

Figura 03: Imagen recuperada del Portal web Institucional de DIGEMID.

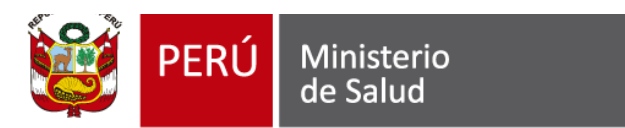

En la Figura 04, La página nos muestra una lista de secciones, en nuestro caso nos ubicamos en la sección "Psicotrópicos y Estupefacientes" y seleccionamos "Formatos Licencia de Cannabis".

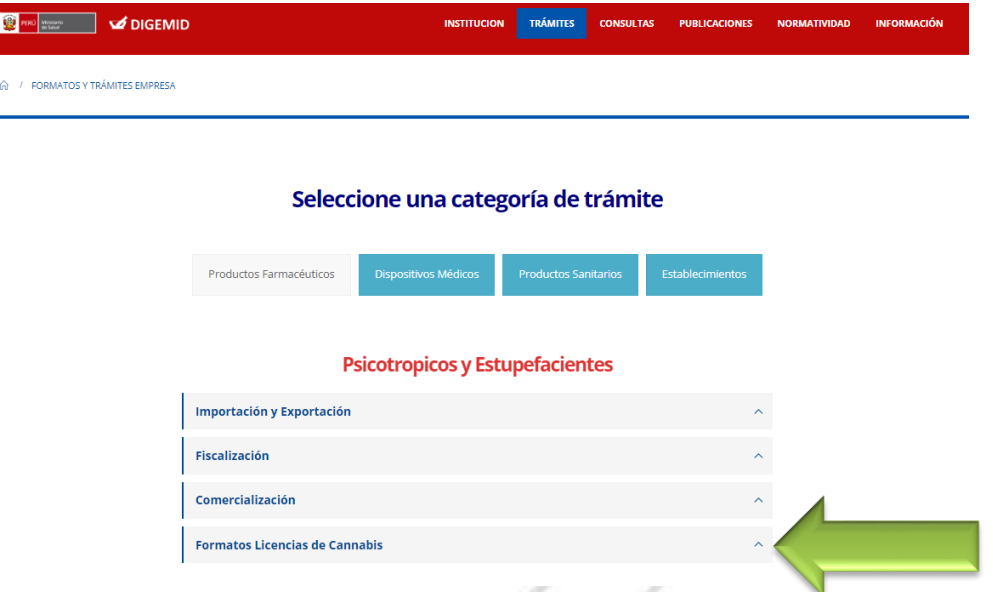

Figura 04: Imagen recuperada del Portal web Institucional de DIGEMID.

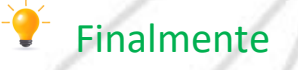

En la Figura 05, En la parte final de la lista de Formatos encontramos "JUSTIFICACIÓN MÉDICA PARA PACIENTE USUARIOS DE DERIVADOS DEL CANNABIS PARA USO MEDICINAL Y TERAPÉUTICO".

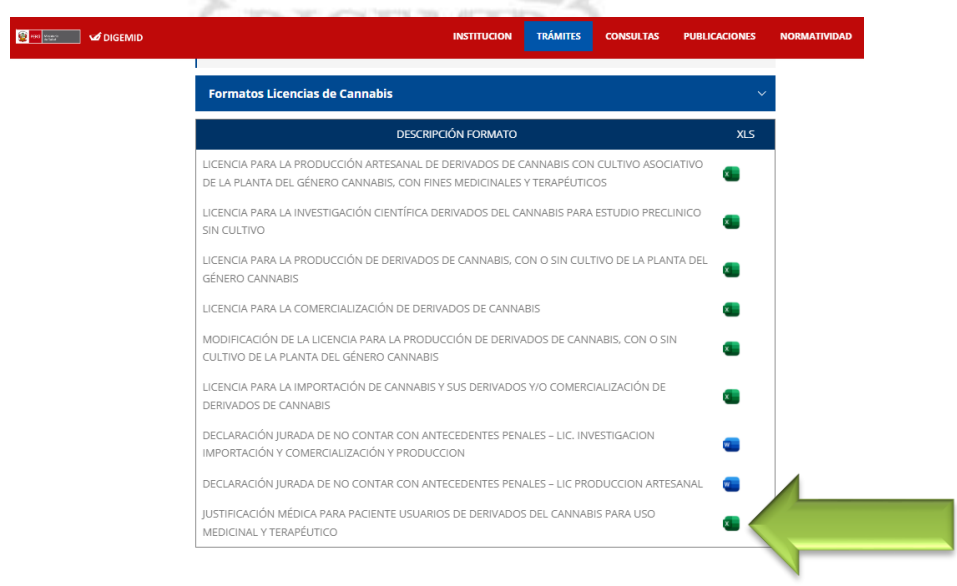

Figura 05: Imagen recuperada del Portal web Institucional de DIGEMID.

#### <span id="page-7-0"></span>**3.2. SEGUNDA FORMA DE ENCONTRAR ARCHIVO EXCEL**

En la figura 06, En el menú principal de la página DIGEMID. Nos ubicamos en el menú izquierdo de título "OPCIONES". Luego clic en >> USO CANNABIS MEDICINAL.

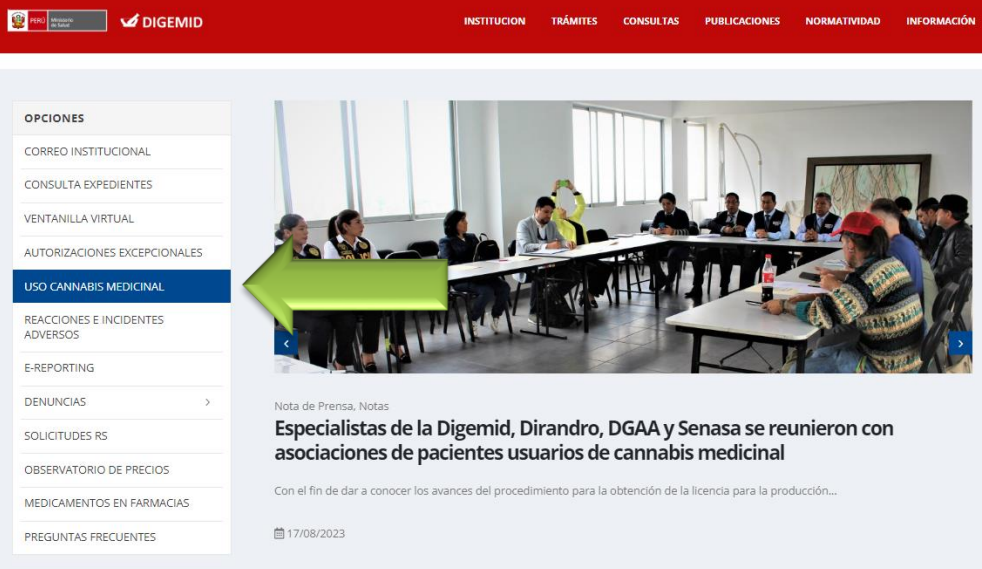

Figura 06: Imagen recuperada del Portal web Institucional de DIGEMID.

En la Figura 07, Seleccionamos el botón de enlace "Ver Formatos para la Licencias de Cannabis".

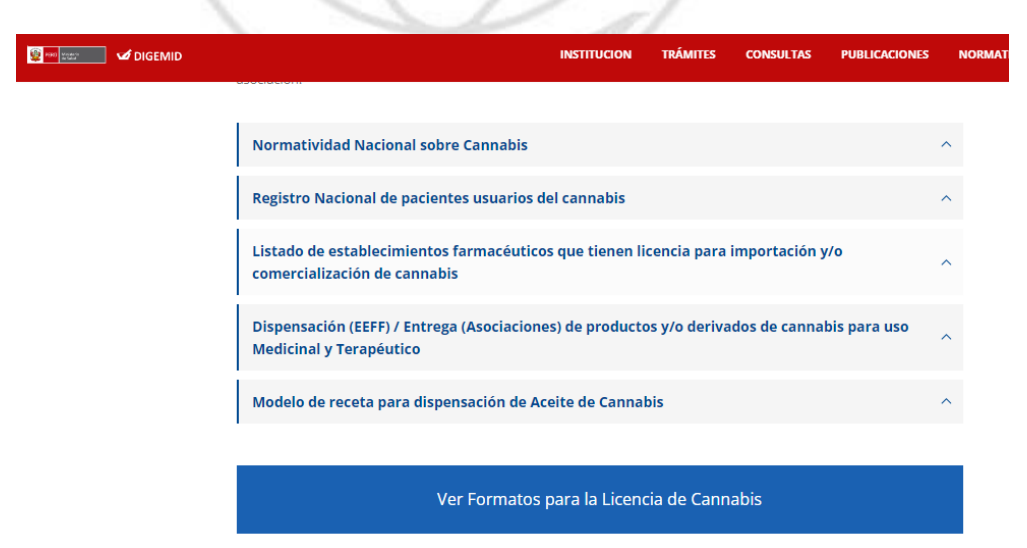

Figura 07: Imagen recuperada del Portal web Institucional de DIGEMID.

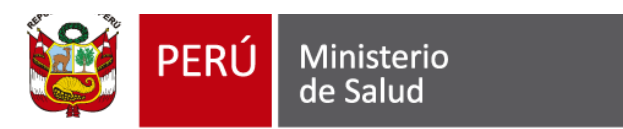

l,

En la figura 08, La página nos muestra una lista de secciones, en nuestro caso nos ubicamos en la sección "Psicotrópicos y Estupefacientes" y seleccionamos "Formatos Licencia de Cannabis".

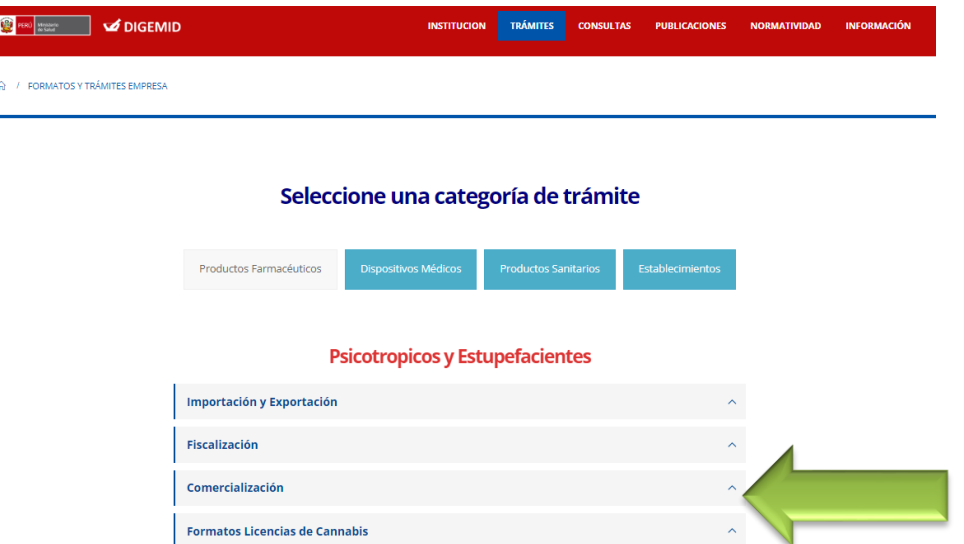

Figura 08: Imagen recuperada del Portal web Institucional de DIGEMID.

En la Figura 09, En la parte final de la lista de Formatos encontramos "JUSTIFICACIÓN MÉDICA PARA PACIENTE USUARIOS DE DERIVADOS DEL CANNABIS PARA USO MEDICINAL Y TERAPÉUTICO".

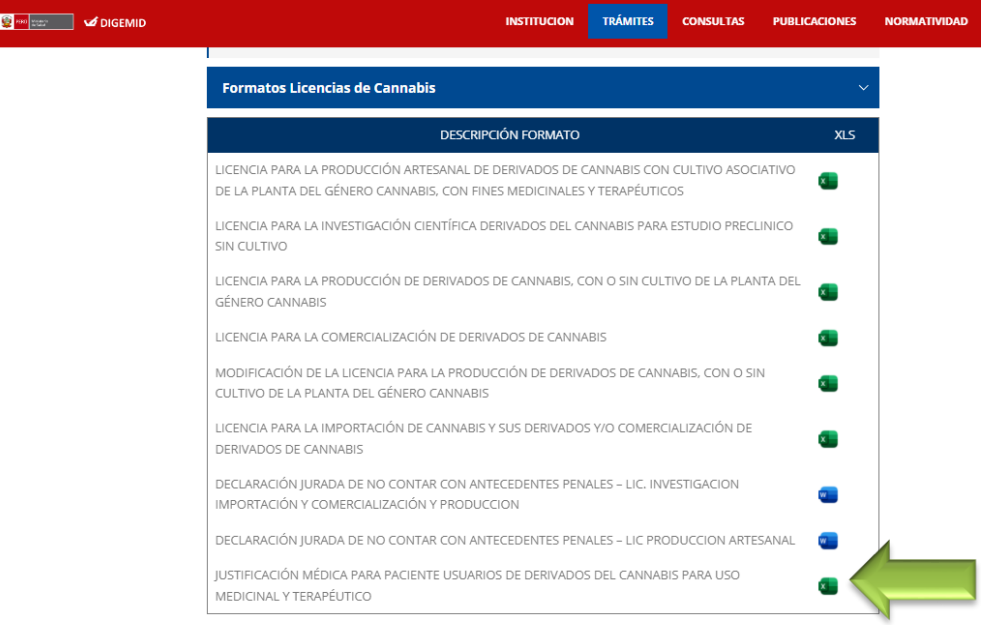

Figura 08: Imagen recuperada del Portal web Institucional de DIGEMID.

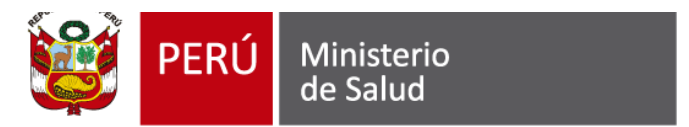

#### <span id="page-9-0"></span>**3.3. ACTIVAR LA EJECUCIÓN DE MACRO**

Luego de tener el archivo descargado de nombre "FORMATO\_JUSTIFICACION", se debe considerar los siguientes requisitos:

1.- Sobre el numero de archivos descargados: Se recomienda que en su carpeta de descargas no cuente con archivos de Excel descargados anteriormente de nombre" FORMATO\_JUSTIFICACION.xlsm". al descargar varias veces el mismo archivo, se crearán varios archivos con el mismo nombre agregando los números consecutivos (1, 2, 3.). en nuestro caso del registro de paciente usuario de derivados del cannabis. Se recomienda no tener archivos repetidos del "FORMATO\_JUSTIFICACION.xlsm".

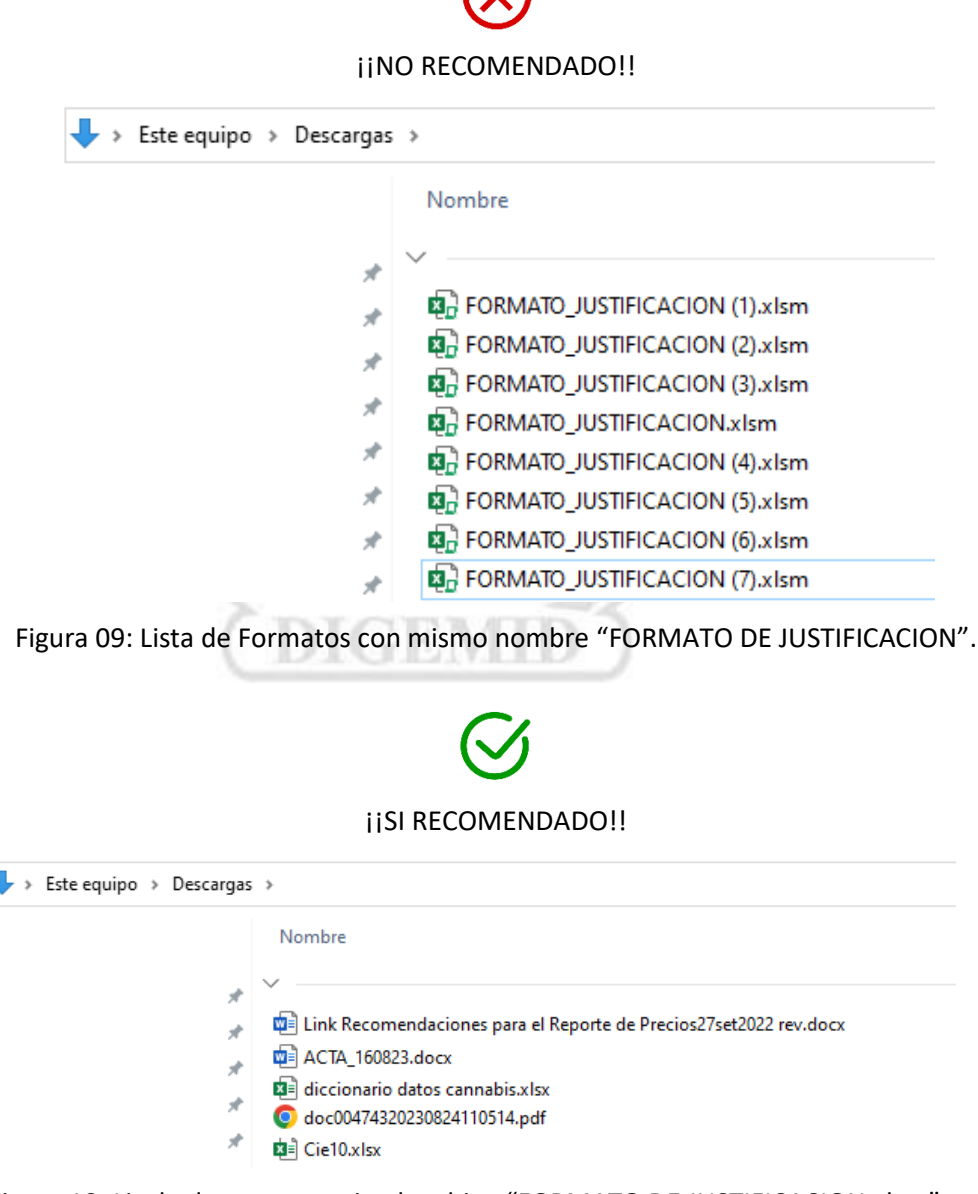

Figura 10: Lis de documentos sin el archivo "FORMATO DE JUSTIFICACION.xlsm".

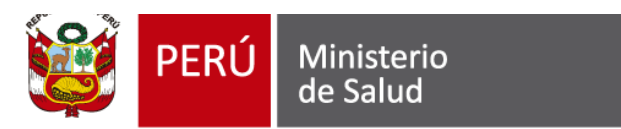

2.- Luego de tener el archivo descargado se necesita activar la opción de ejecución de macros de la siguiente manera.

En la figura 11, se tiene descargado el archivo "FORMATO DE JUSTIFICACION.xlsm".

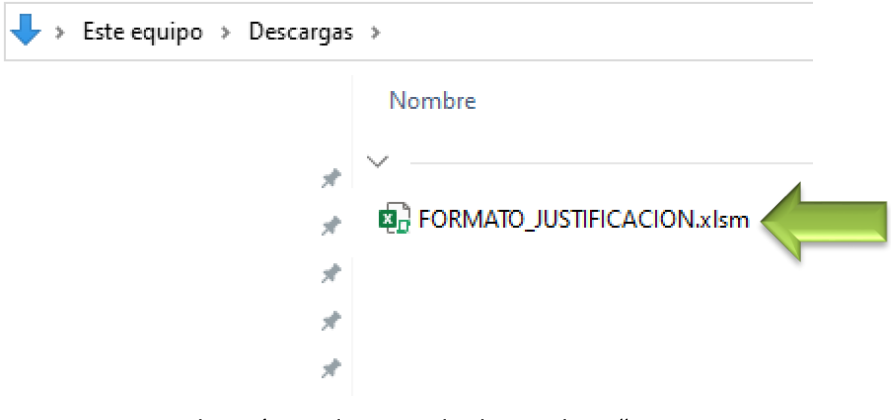

 Figura 11: Archivo único descargado de nombre: "FORMATO DE JUSTIFICACION.xlsm".

En la Figura 12, El usuario con el mouse presiona clic derecho, luego propiedades.

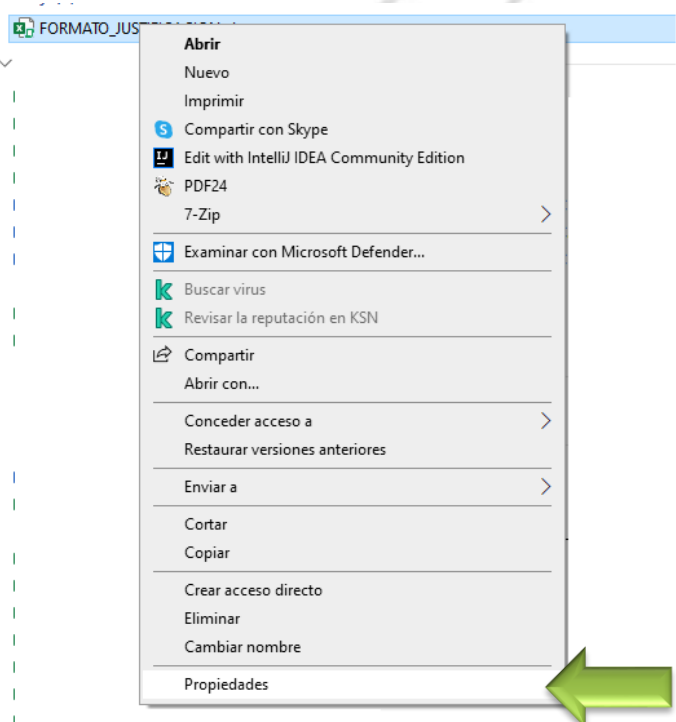

 Figura 12: Clic derecho sobre el Archivo único descargado de nombre: "FORMATO DE JUSTIFICACION.xlsm".

En la Figura 13, El usuario presiona en la casilla de nombre "Desbloquear".

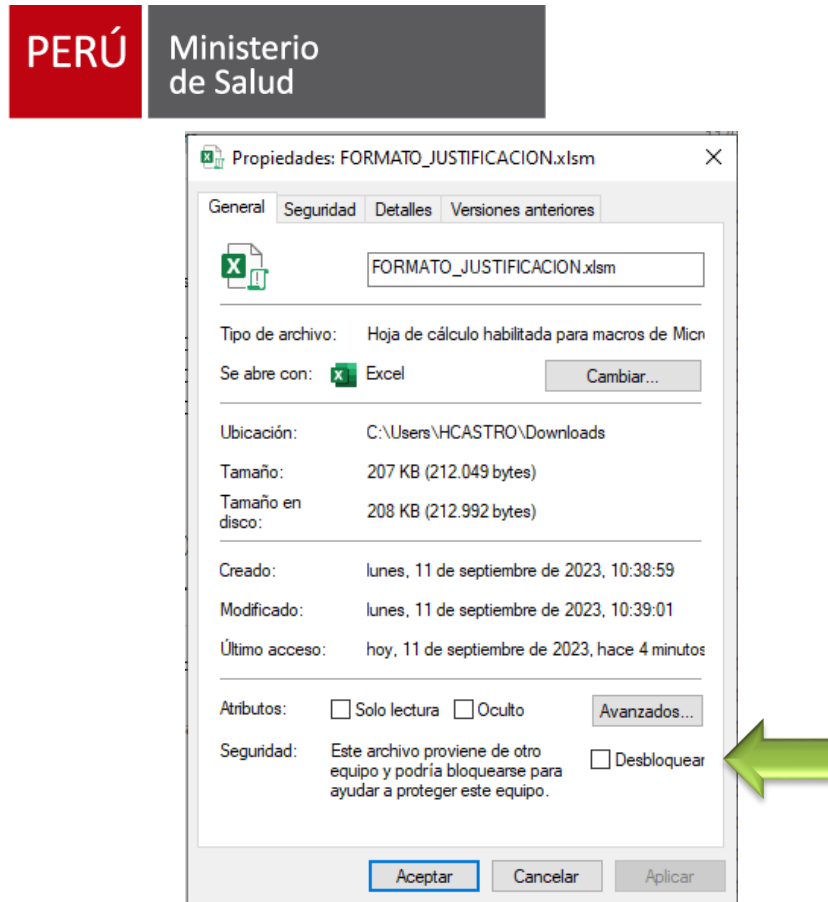

Figura 13: Clic derecho sobre el Archivo y presionar casilla "Desbloquear".

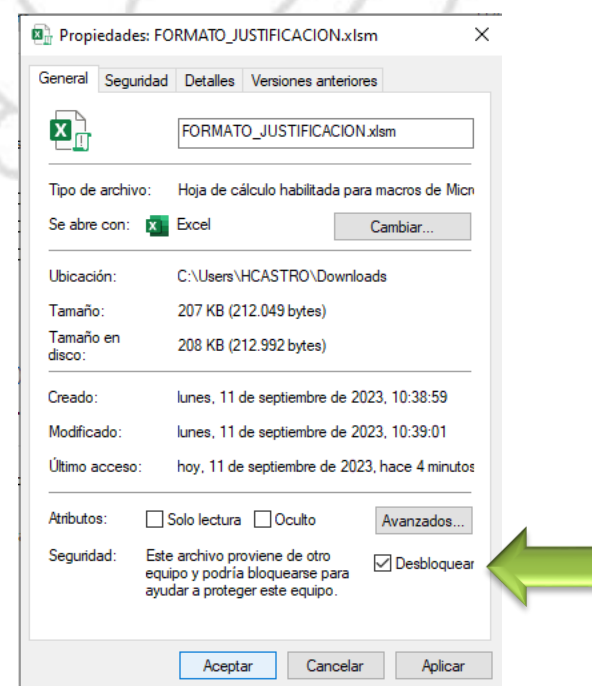

En la figura 14, Se muestra la casilla "Desbloquear" en modo Activado.

Figura 14: Clic derecho sobre el Archivo y presionar casilla "Desbloquear".

I

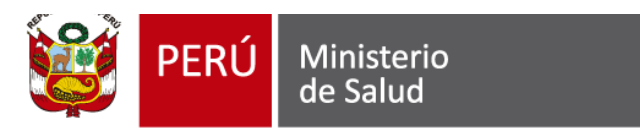

3.- Luego de tener el archivo descargado y activado para ejecución de macro. El usuario da clic en el archivo y se habilita la vista protegida.

En la figura 14, Se tiene el archivo "FORMATO DE JUSTIFICACION.xlsm". activado para ejecución de macro.

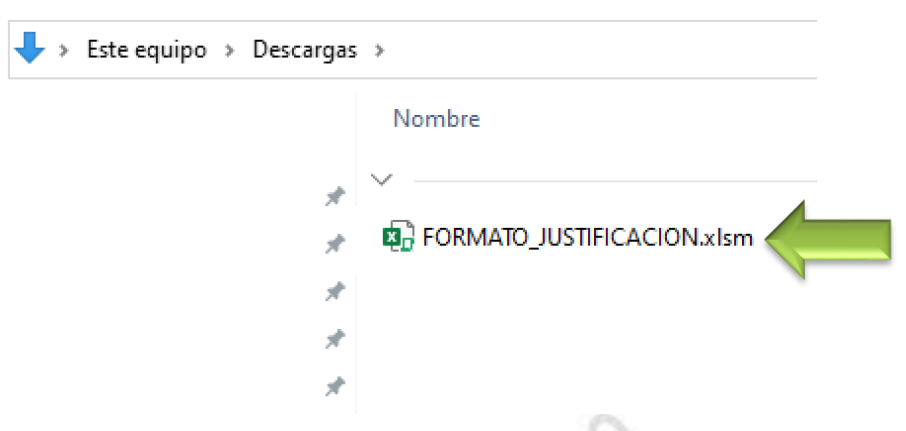

 Figura 15: Archivo único descargado de nombre: "FORMATO DE JUSTIFICACION.xlsm". activado para ejecución de macro.

Finalmente, se presiona el botón de nombre "Habilitar edición".

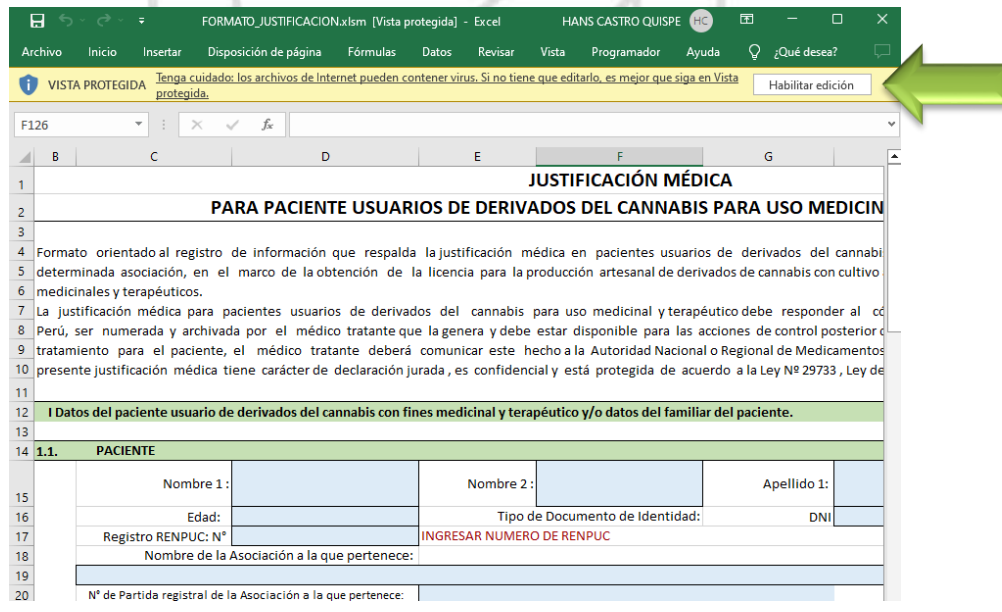

Figura 16: Archivo único descargado de nombre: "FORMATO DE JUSTIFICACION.xlsm". finalmente presionar "habilitar edición".

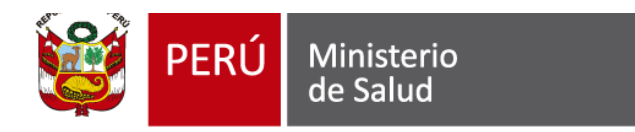

En la Figura 17, Se muestra el archivo de nombre: "FORMATO DE JUSTIFICACION.xlsm". Este archivo luego de habilitar la ejecución de macro y habilitar la edición. Se podrá registrar a los pacientes usuarios de derivados de cannabis. Finalmente, Se recomienda al momento de registrar a los pacientes no tener otros archivos Excel abiertos.

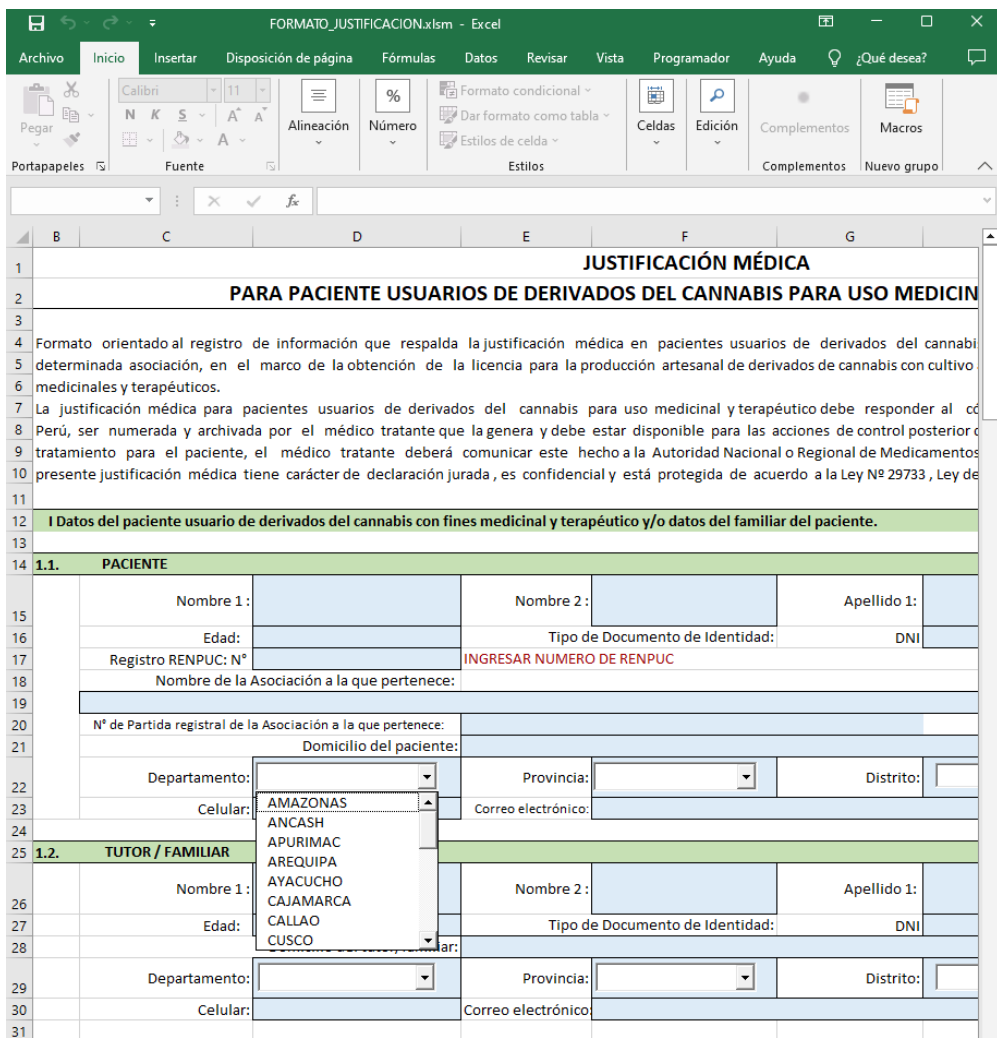

Figura 17: Archivo abierto de nombre: "FORMATO DE JUSTIFICACION.xlsm".

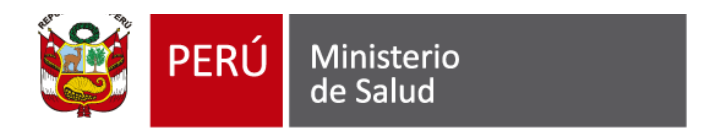

## <span id="page-14-0"></span>**4. MODO DE TRABAJO**

 Sobre el modo de trabajo. Es importante señalar que el modo de trabajo con el archivo de Excel es de manera secuencial. El médico tratante repetirá un determinado número de veces el PASO 1, Los suficientes para registrar a los pacientes usuarios de derivados de cannabis. Ejemplo: Si se tiene 20 pacientes entonces se repetirá 20 veces el PASO 1. Finalmente, para reportar el total de pacientes se utilizará el PASO2. En este último paso, creará un nuevo archivo el cual será enviado para el registro de la asociación. Este nuevo archivo deberá ser guardado con el nombre de la asociación.

#### <span id="page-14-1"></span> **4.1. PASO 1: GUARDAR JUSTIFICACION MEDICA DE PACIENTE**

La finalidad del paso 1, Es registrar los datos de los pacientes e imprimirlos. Finalmente, es tener una lista impresa de documentos correspondientes a los pacientes.

El Paso 1, Está conformado por un conjunto de actividades las cuales son:

Actividad 1: En la Figura 18, Se presenta la sección para registrar los datos de la sección "I Datos del paciente usuario de derivados del cannabis con fines medicinal y terapéutico y/o datos del familiar del paciente". 1.1 Paciente, 1.2 × Tutor/Familiar.

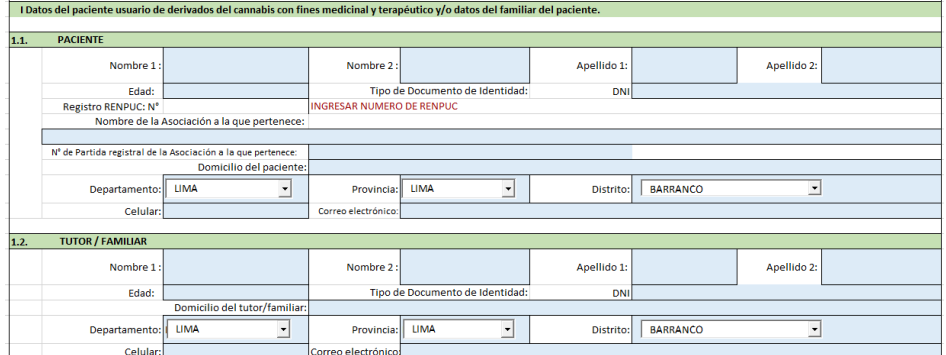

Figura 18: I Datos del paciente usuario de derivados del cannabis con fines medicinal y terapéutico y/o datos del familiar del paciente.

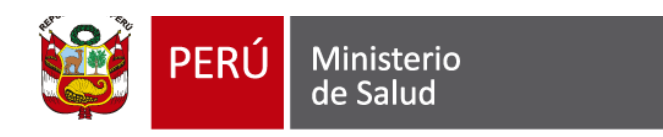

Actividad 2: En la Figura 19, Se presenta la sección para registrar los datos de la sección "II Datos del médico cirujano tratante del paciente".

| m. | Datos del médico ciruiano tratante del paciente |                                         |                     |                          |                  |                   |                  |  |  |  |  |  |
|----|-------------------------------------------------|-----------------------------------------|---------------------|--------------------------|------------------|-------------------|------------------|--|--|--|--|--|
|    | Nombre 1 del Médico                             |                                         | Nombre 2 del        |                          | Apellido 1 del   |                   | Apellido 2 del   |  |  |  |  |  |
|    | tratante:                                       |                                         | Médico tratante:    |                          | Médico tratante: |                   | Médico tratante: |  |  |  |  |  |
|    |                                                 | Nº de Colegiatura Profesional:          |                     |                          | Especialidad:    |                   |                  |  |  |  |  |  |
|    |                                                 | Establecimiento de Salud:               |                     |                          |                  |                   |                  |  |  |  |  |  |
|    |                                                 | Dirección del Establecimiento de Salud: |                     |                          |                  |                   |                  |  |  |  |  |  |
|    | Departamento:   LIMA                            |                                         | Provincia:   LIMA   | $\overline{\phantom{0}}$ | Distrito:        | <b>SAN ISIDRO</b> |                  |  |  |  |  |  |
|    | Celular:                                        |                                         | Correo electrónico: |                          |                  |                   |                  |  |  |  |  |  |
|    |                                                 |                                         |                     |                          |                  |                   |                  |  |  |  |  |  |

Figura 19: II Datos del médico cirujano tratante del paciente.

Actividad 3: En la Figura 20, Se presenta la sección para registrar los datos de la sección "III Justificación Médica". Tratamiento farmacológico que recibe el paciente, Antecedentes clínicos del paciente, Justificación del médico tratante para el uso de derivados del cannabis con fines medicinal y terapéutico por su paciente, Descripción de los derivados del cannabis a ser utilizados por el paciente.

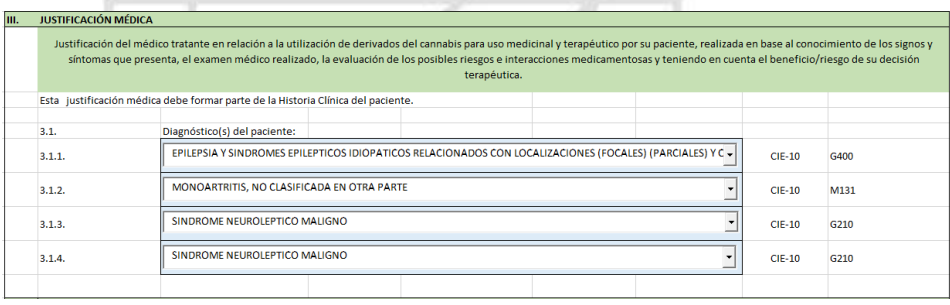

| 3.2.   |                                                                                                    | Tratamiento farmacológico que recibe el paciente: |                                       |                                       |  |  |  |  |  |  |
|--------|----------------------------------------------------------------------------------------------------|---------------------------------------------------|---------------------------------------|---------------------------------------|--|--|--|--|--|--|
|        |                                                                                                    |                                                   |                                       |                                       |  |  |  |  |  |  |
|        |                                                                                                    |                                                   |                                       |                                       |  |  |  |  |  |  |
|        |                                                                                                    |                                                   |                                       |                                       |  |  |  |  |  |  |
|        |                                                                                                    |                                                   |                                       |                                       |  |  |  |  |  |  |
| 3.3.   | Antecedentes clínicos del paciente :                                                                                       |                                                   |                                       |                                       |  |  |  |  |  |  |
| 3.3.1. |                                                                                                    |                                                   | Presenta arritmia                     | Si<br>٠                               |  |  |  |  |  |  |
|        |                                                                                                    |                                                   |                                       |                                       |  |  |  |  |  |  |
| 3.3.2. | Presenta angina de pecho / angor:                                                                                          |                                                   |                                       | <b>No</b><br>٠                        |  |  |  |  |  |  |
| 3.3.3. | Presenta hipertensión no controlada :                                                                                      |                                                   |                                       | Si<br>٠                               |  |  |  |  |  |  |
| 3.3.4. | Presenta problemas de salud mental :                                                                                       |                                                   |                                       | <b>No</b><br>$\overline{\phantom{a}}$ |  |  |  |  |  |  |
|        |                                                                                                    |                                                   |                                       |                                       |  |  |  |  |  |  |
|        | <b>Especificar:</b>                                                                                                    |                                                   |                                       |                                       |  |  |  |  |  |  |
|        |                                                                                                    |                                                   | Psicosis:                             | <b>No</b><br>$\overline{\phantom{a}}$ |  |  |  |  |  |  |
|        |                                                                                                    |                                                   | <b>No</b>                             |                                       |  |  |  |  |  |  |
|        |                                                                                                    | trastorno bipolar :                               |                                       | <b>No</b><br>٠                        |  |  |  |  |  |  |
|        | Otro:                                                                                                    |                                                   |                                       |                                       |  |  |  |  |  |  |
| 3.3.5. | Presenta alergia a algún componente de cannabis :                                                                          |                                                   |                                       | Si<br>٠                               |  |  |  |  |  |  |
| 3.3.6. |                                                                                                    |                                                   | <b>No</b><br>$\overline{\phantom{a}}$ |                                       |  |  |  |  |  |  |
| 3.3.7. |                                                                                                    |                                                   | Si<br>$\checkmark$                    |                                       |  |  |  |  |  |  |
| 3.3.8. |                                                                                                    |                                                   |                                       |                                       |  |  |  |  |  |  |
| 3.4.   | Justificación del médico tratante para el uso de derivados del cannabis con fines medicinal y terapéutico por su paciente. |                                                   |                                       |                                       |  |  |  |  |  |  |
|        |                                                                                                    |                                                   |                                       |                                       |  |  |  |  |  |  |
|        |                                                                                                    |                                                   |                                       |                                       |  |  |  |  |  |  |
|        |                                                                                                    |                                                   |                                       |                                       |  |  |  |  |  |  |

Figura 20: III Justificación Médica.

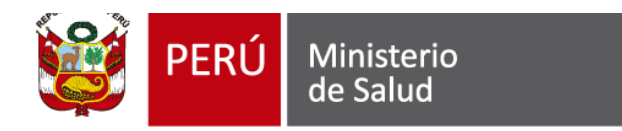

Actividad 4: En la Figura 21, Luego de rellenar todos los campos descritos en las actividades anteriores. Finalmente, se imprime la ficha para su posterior almacenamiento. Esta acción se repite por cada paciente usuario de cannabis.

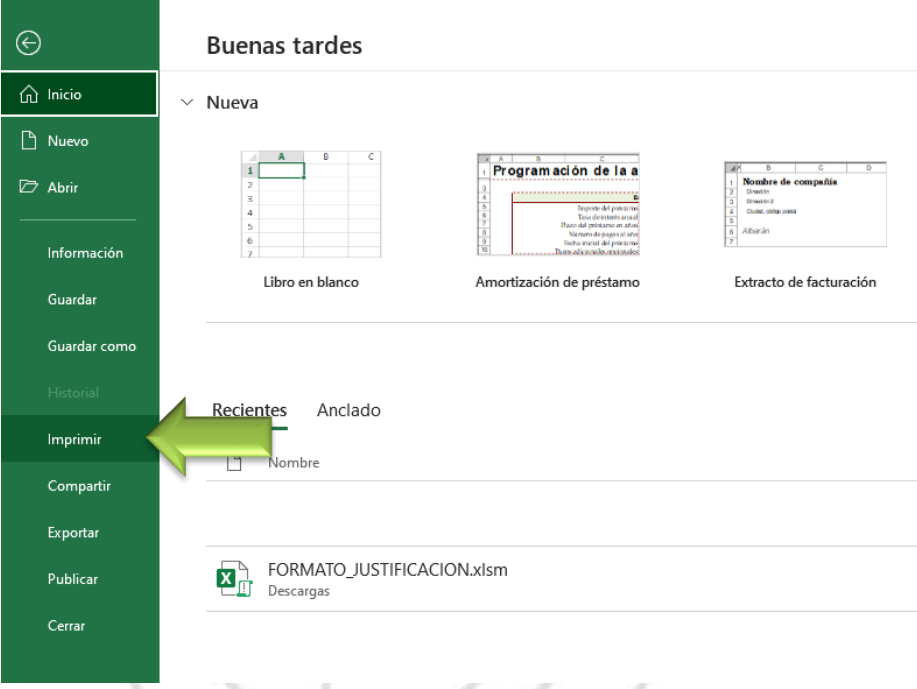

Figura 21: Impresión de cada registro de paciente usuario de cannabis.

# DIGEWHD

Actividad 5: En la Figura 22, Se muestra el botón de nombre "GUARDAR JUSTIFICACION MEDICA DE PACIENTE". La finalidad del paso 1, Es guardar los datos escritos para el paciente. Luego de presionar el botón, se podrá registrar un nuevo paciente.

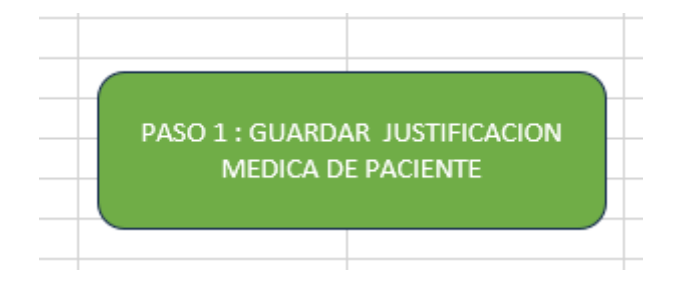

Figura 22: Botón del Paso1: Guardar Justificación medica de paciente.

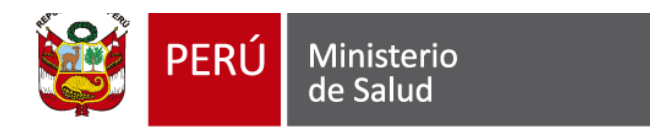

#### **4.2 PASO 2: EXPORTAR LISTA TOTAL DE PACIENTES**

 La finalidad del paso 2, Es tener un nuevo archivo con los datos de todos los pacientes registrados en un nuevo formato. Este nuevo archivo tiene que ser enviado con los demás requisitos de las Asociaciones.

El Paso 2, Está conformado por un conjunto de actividades las cuales son:

Actividad 1: En la Figura 23, Se verifica que solo exista un archivo utilizado por usuario. Para poder ver cuántos archivos estamos trabajando, se presiona en el icono de Excel que se encuentra en la barra inferior del Windows "Barra de Tareas ". Luego se desplegará una ventana correspondiente al "FORMATO\_JUSTIFICACION". De esta forma se podrá ver los archivos Excel que se encuentran trabajando. En nuestro caso y por recomendación se pide que solo se utilice el archivo Excel "FORMATO\_JUSTIFICACION".

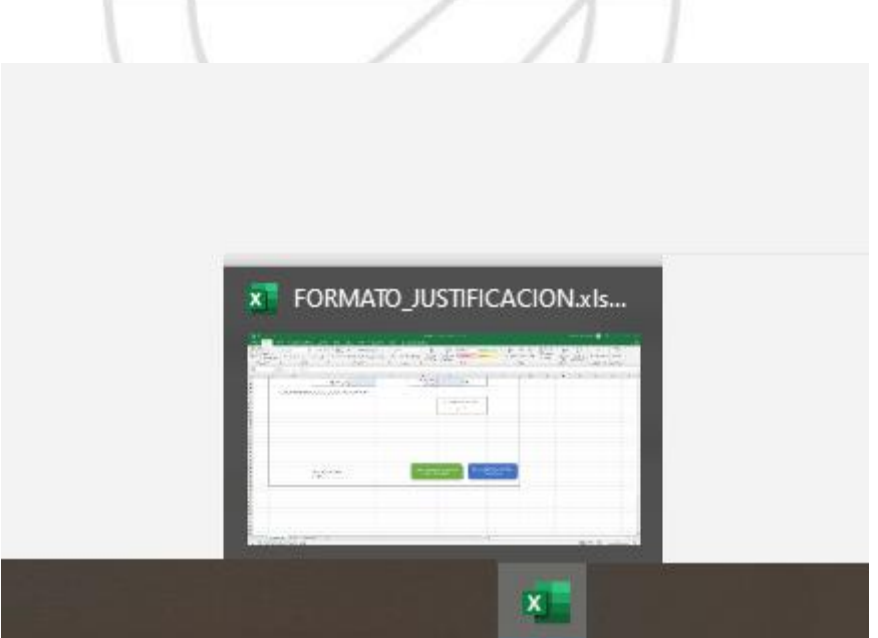

Figura 23: Ventana de "FORMATO\_JUSTIFICACION". un solo archivo de trabajo.

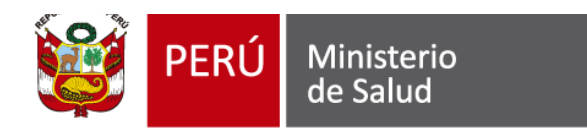

Actividad 2: En la Figura 24, Se muestra el botón de nombre "Exportar lista total de pacientes". El cual se encuentra en la parte final del "FORMATO\_JUSTIFICACION". Al presionar el botón "Paso 2". Automáticamente se creará un nuevo archivo de nombre inicial "Libro".

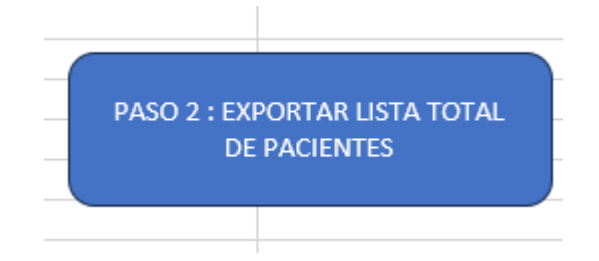

Figura 24: Botón del Paso2: Exportar lista total de pacientes.

Actividad 3: En la Figura 25, Luego de haber presionado el botón "PASO 2: EXPORTAR LISTA TOTAL DE PACIENTES". Se creará un nuevo archivo de nombre inicial "Libro". Para verificar la existencia de este nuevo archivo es necesario seleccionar el icono de Excel que se encuentra en la barra inferior del Windows "Barra de Tareas ". Luego se desplegará una Ventana donde podra ver los archivos Excel que se encuentran trabajando. En nuestro caso ahora ya se muestra el nuevo archivo creado. e rivi Ιď

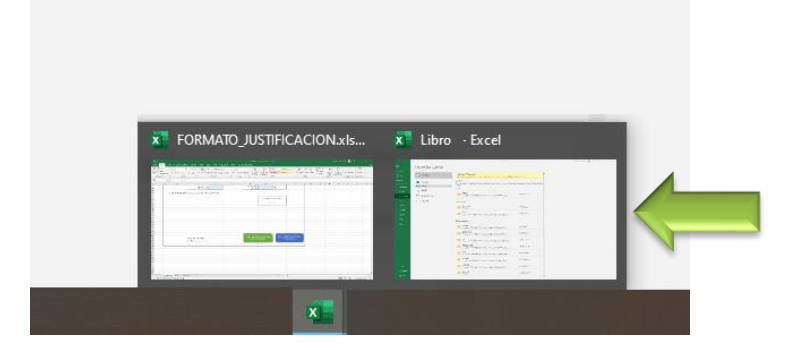

Figura 25: Ventana de "FORMATO\_JUSTIFICACION". dos archivos de trabajo.

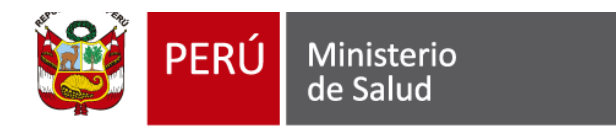

Actividad 4: En la Figura 26, como ultima actividad del PASO2, es guardar el nuevo archivo generado con el nombre de la Asociación correspondiente y del Tipo: Libro de Excel (\*.xlsx)

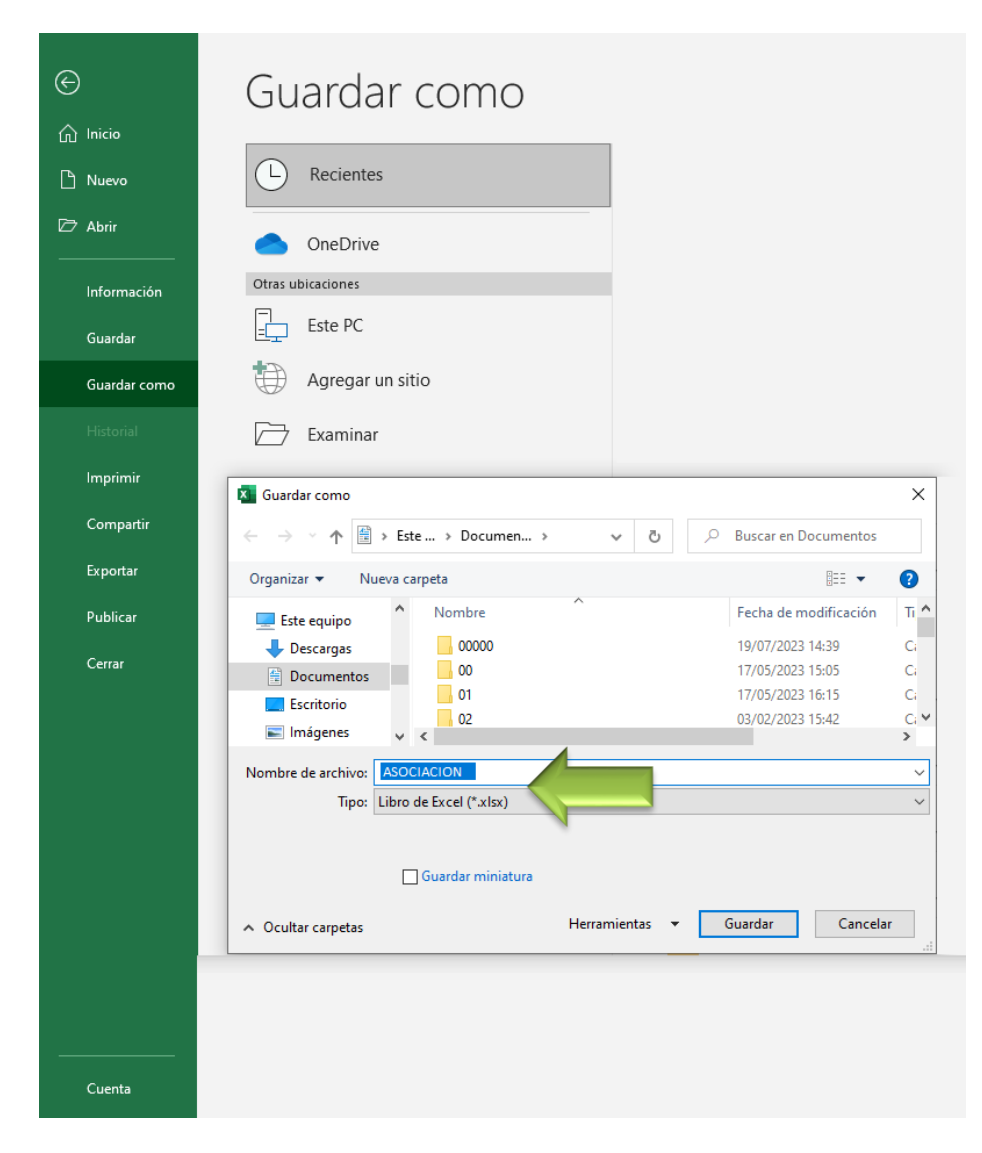

Figura 26: La imagen muestra el nombre y tipo de archivo necesarios para un correcto envío del archivo.

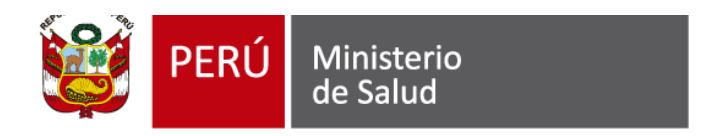

# <span id="page-20-0"></span>**5. CANALES DE COMUNICACIÓN**

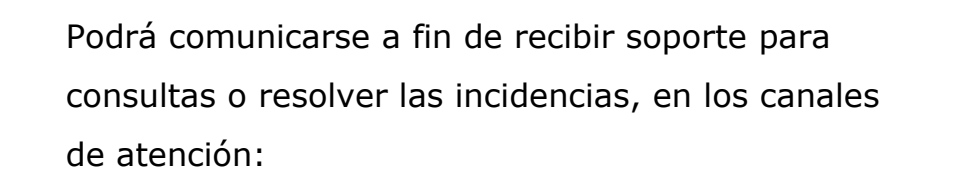

Correo: **C[onsultacannabis@minsa.gob.pe.](mailto:consultacannabis@minsa.gob.pe)** 

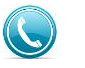

 $\blacktriangleright\!\!\!\prec$ 

Teléfono: Tel. 631-4300 Anexo 6220.

DIGEMI